## **[Atrybuty – grupy](https://pomoc.comarch.pl/optima/pl/2023_5/index.php/dokumentacja/atrybuty-grupy/)**

Jest to lista wyświetlająca zdefiniowane grupy atrybutów. Grupa służy do łączenia zdefiniowanych atrybutów typu klasa (odpowiada liście grup klas atrybutów w **Comarch ERP XL**). Grupa może być wykorzystywana do szybkiego przyznawania należących do niej atrybutów pracownikowi/pracownikom. Wybierając grupę u pracownika, wszystkie należące do niej atrybuty pojawią się na jego liście atrybutów. Funkcja dostępna jest tylko w module *Płace i Kadry Plus.*

Lista grup atrybutów w *Konfiguracji* pozwala na dodawanie nowych grup, a także przypisywanie oraz usuwanie do/z danej grupy dowolnych istniejących atrybutów.

Na liście są widoczne jedynie nazwy grup. Przeglądanie i edycja zawartości – lista atrybutów przypiętych do danej grupy – są dostępne z poziomu formularza grupy.

## **[Formularz grupy atrybutów](https://pomoc.comarch.pl/optima/pl/2023_5/index.php/dokumentacja/formularz-grupy-atrybutow/)**

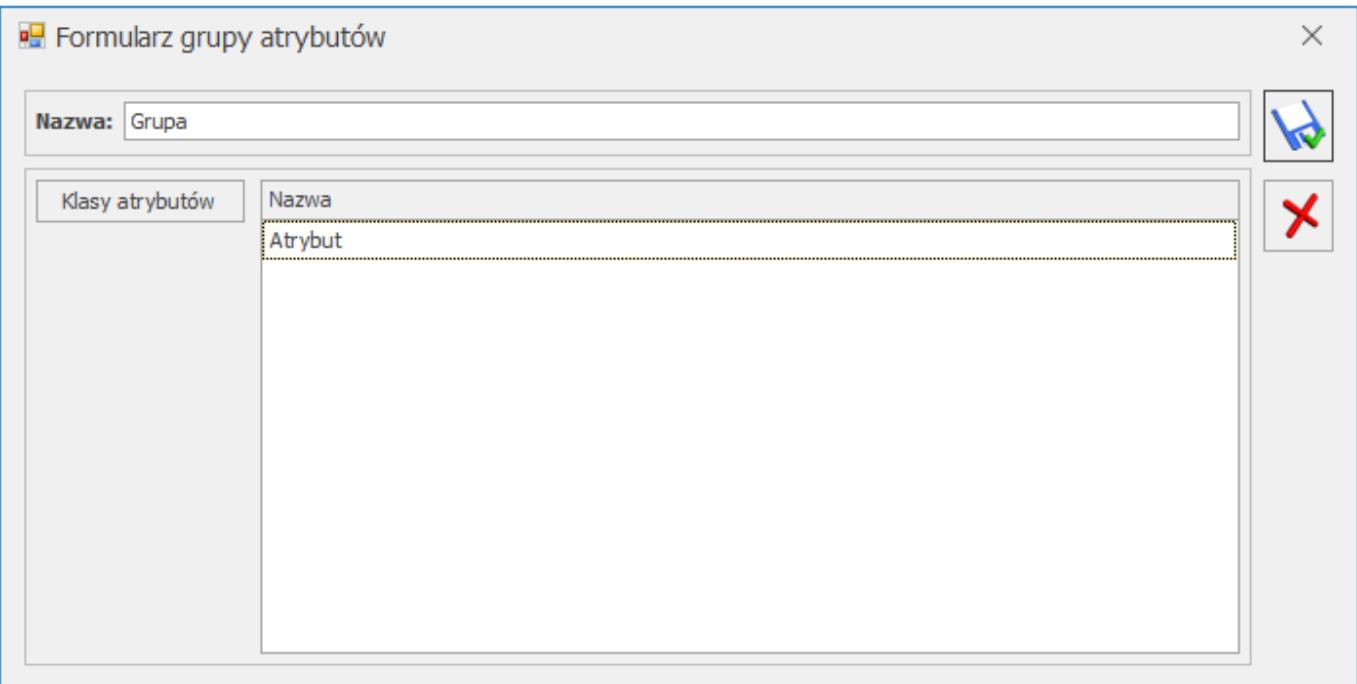

## *Definiowanie grupy atrybutów*

**Nazwa** – jest to pole jednoznacznie określające daną grupę atrybutów – podczas dodawania nowej pozycji wymagana jest unikalność nazwy.

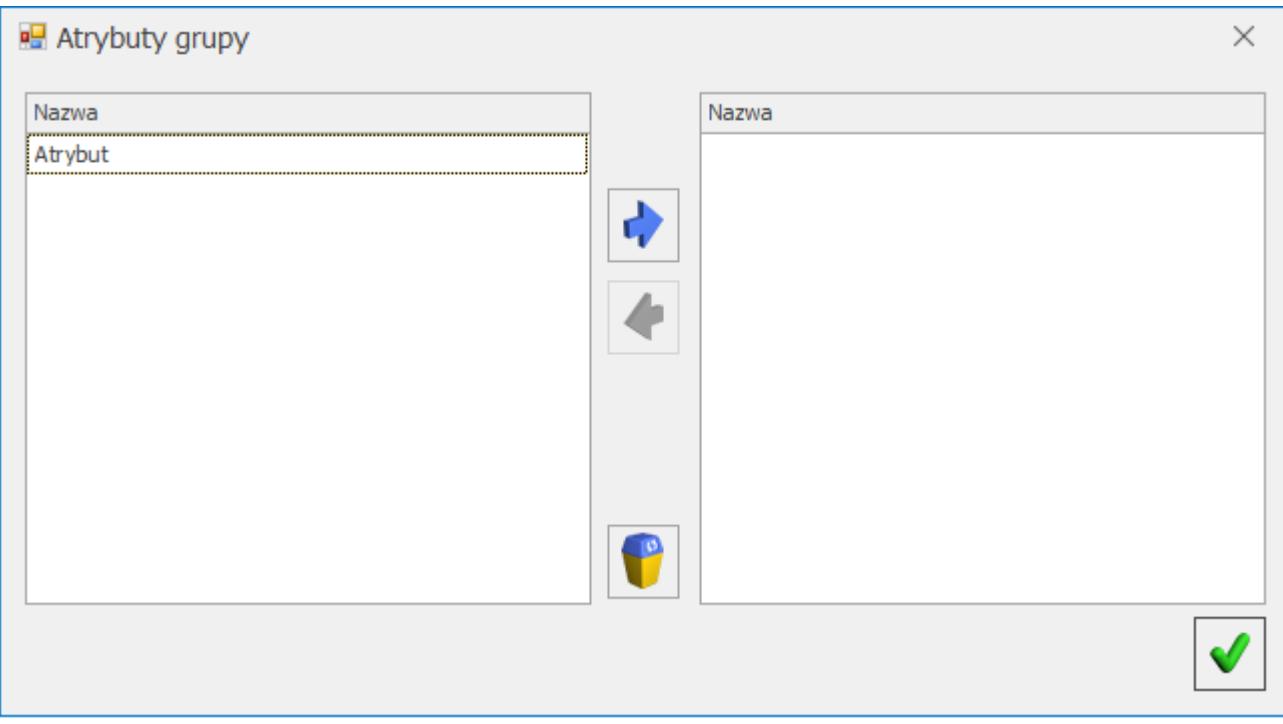

*Definiowanie grupy atrybutów – modyfikacja*

**Klasy atrybutów** – w oknie uruchamianym za pomocą przycisku

Klasy atrybutów widoczne są listy: po lewej stronie pełna lista istniejących w konfiguracji atrybutów (typów), po prawej lista tych, które wybrano do edytowanej grupy. Strzałki pozwalają na przesuwanie atrybutów pomiędzy oknami. *Strzałka w prawo* – wybranie atrybutu z listy po lewej stronie okna i przypisanie go do grupy – nazwa wskazanego atrybutu pojawi się w prawym oknie. *Strzałka w lewo* – usunięcie atrybutu z grupy – nazwa wskazanego w lewym oknie atrybutu zostanie usunięta (zniknie) z prawego okna. "Kosz" pozwala na równoczesne usunięcie wszystkich atrybutów z grupy – wyczyszczenie okna po prawej stronie.